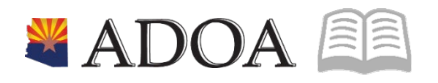

# HRIS – Human Resources Information Solution **RESOURCE GUIDE:** AGENCY EEO SPECIALIST – GENERATING THE EEO-4 REPORT

# **AGENCY EEO SPECIALIST - GENERATING THE EEO-4 REPORT**

# Table of Contents

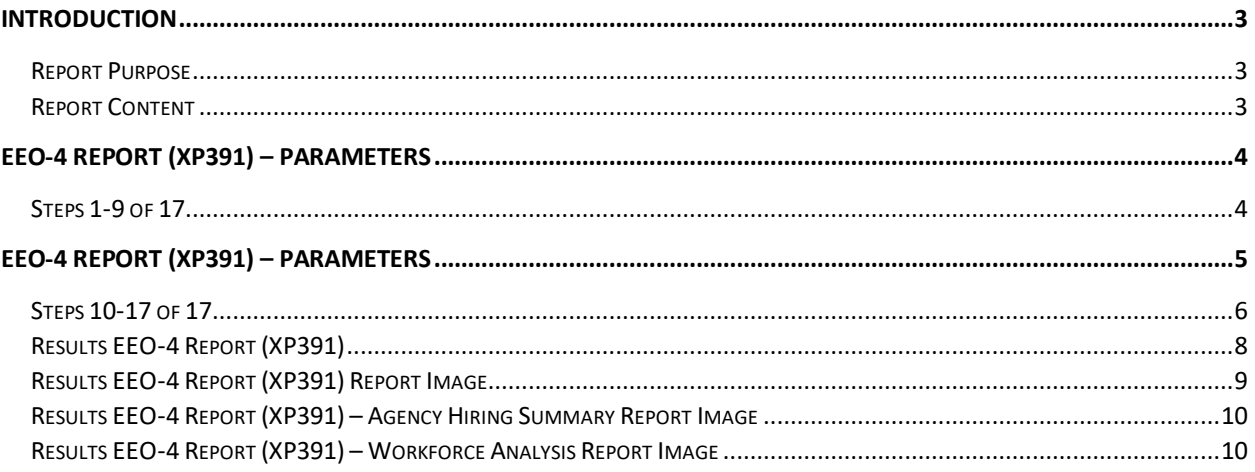

# <span id="page-2-0"></span>**Introduction**

### <span id="page-2-1"></span>Report Purpose

The EEO-4 Report Form (XP391) is used by the State of Arizona to create the EEO-4 Report. This report provides relevant employment information and is submitted biannually to the U.S. Equal Employment Opportunity Commission.

In addition to accurate reporting of employment data to the federal government at the end of the fiscal year, the report enables State agencies to compare themselves periodically to the community at large or to other entities in terms of meeting their equal employment obligations. The report also provides information on permanent, full-time employees hired during the fiscal year.

Included at the end of the EEO-4 Report is an exception listing of employees who were not included in the EEO-4 Report because of an error in the data. Agencies should correct the information for the employees listed in this section.

The EEO-4 Report can be run for:

- A single agency
- Any of the twelve (12) EEO-4 Functional Groups (groups consist of one or more agencies based upon broad functions they perform) or
- All functional groups combined (a summary report).

#### <span id="page-2-2"></span>Report Content

The EEO-4 Report provides a comprehensive listing of EEO-4 counts and totals by Job Category, male or female, ethnic/racial category, and salary range. The numbers may be collected by agency, groups of agencies with similar functions (e.g., Functional Group 1 through 15), or may be summarized for the State.

Report results are broken into three sections: Full-Time Employees, Other than Full- Time Employees and New Hires (within the year prior to the effective date of the Report). Employee Status Codes were used to determine into which section employees would be counted. Temporary and part-time employees are considered as Other than Full-Time.

The report excludes employees for whom "Unspecified" has been selected as an ethnic category. It also excludes employees whose job category is "not applicable", but who are supposed to be included in the report.

# <span id="page-3-0"></span>**EEO-4 Report (XP391) – Parameters**

(Image 1)

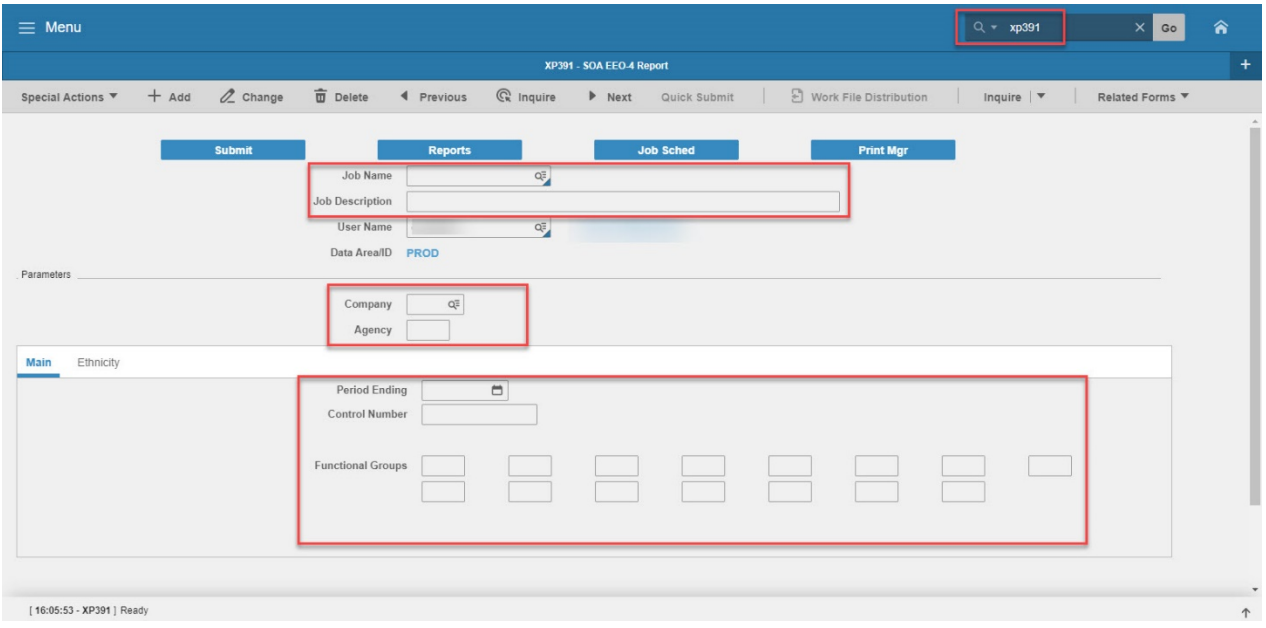

#### <span id="page-3-1"></span>Steps 1-9 of 17 (Image 1, Table 1)

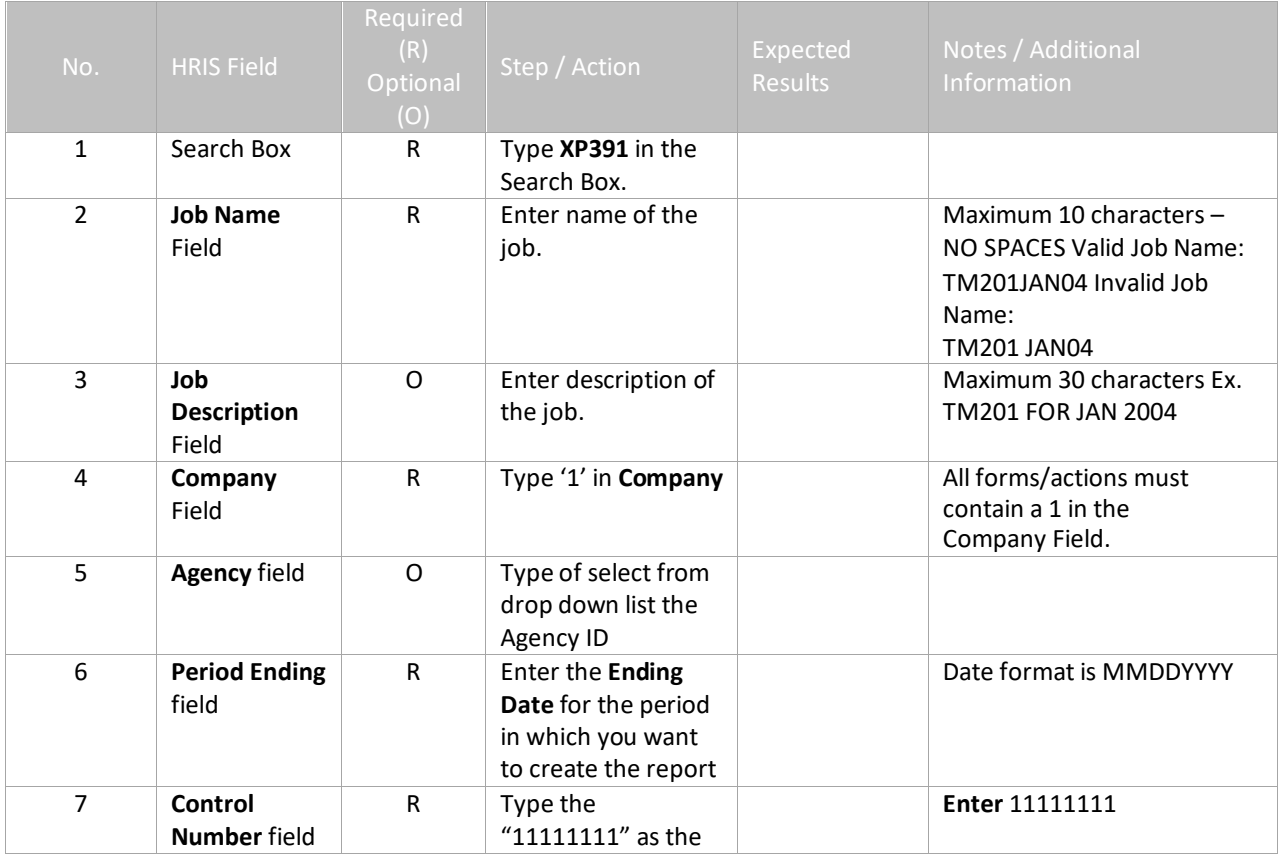

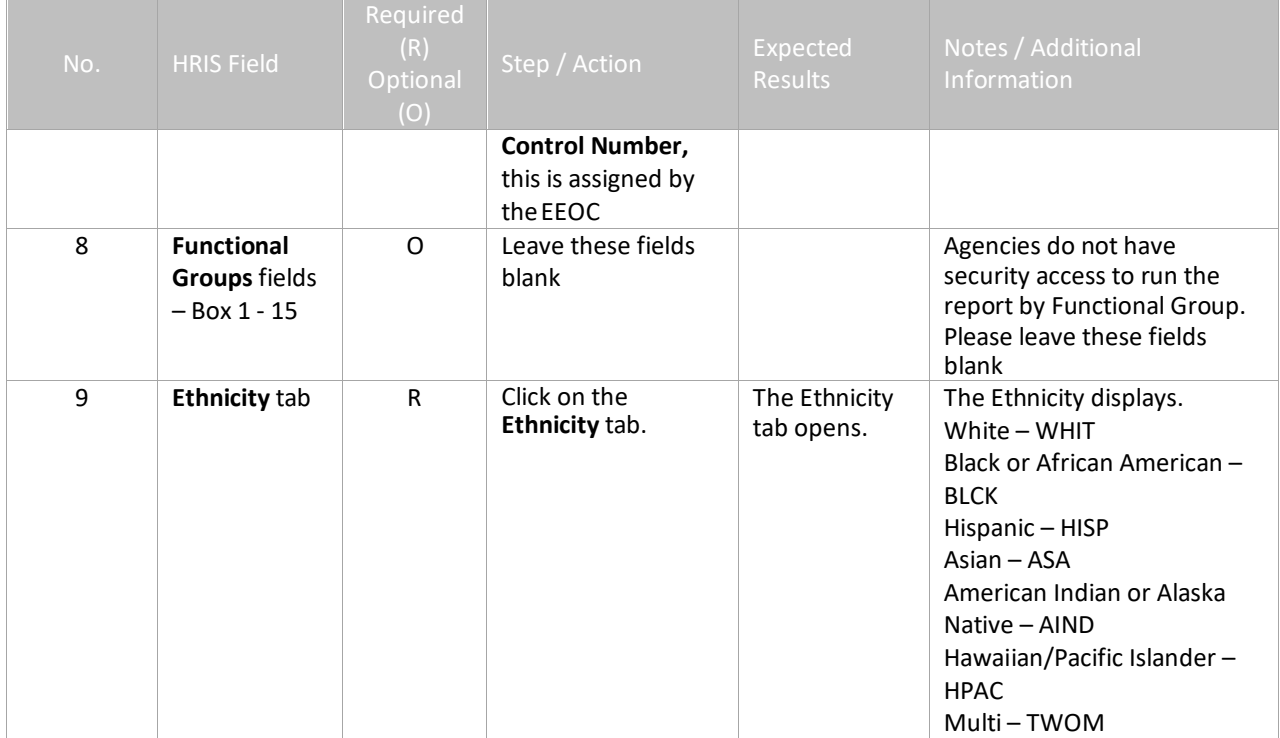

# <span id="page-4-0"></span>**EEO-4 Report (XP391) – Parameters**

<span id="page-4-1"></span>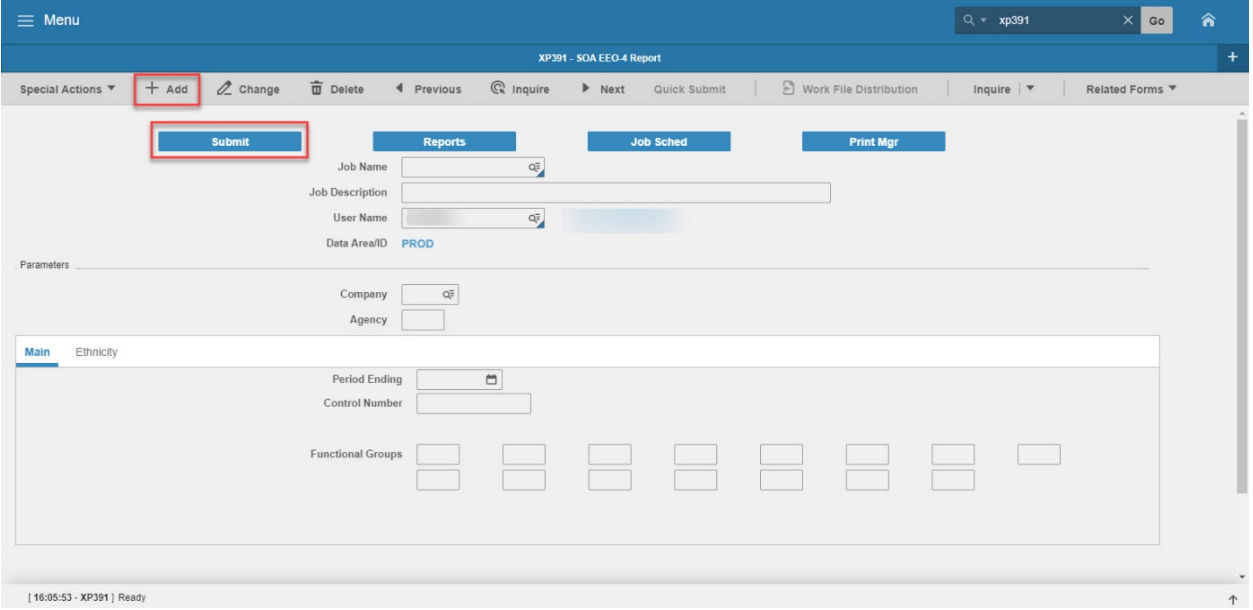

# Steps 10-17 of 17

#### (Image 1, Table 2)

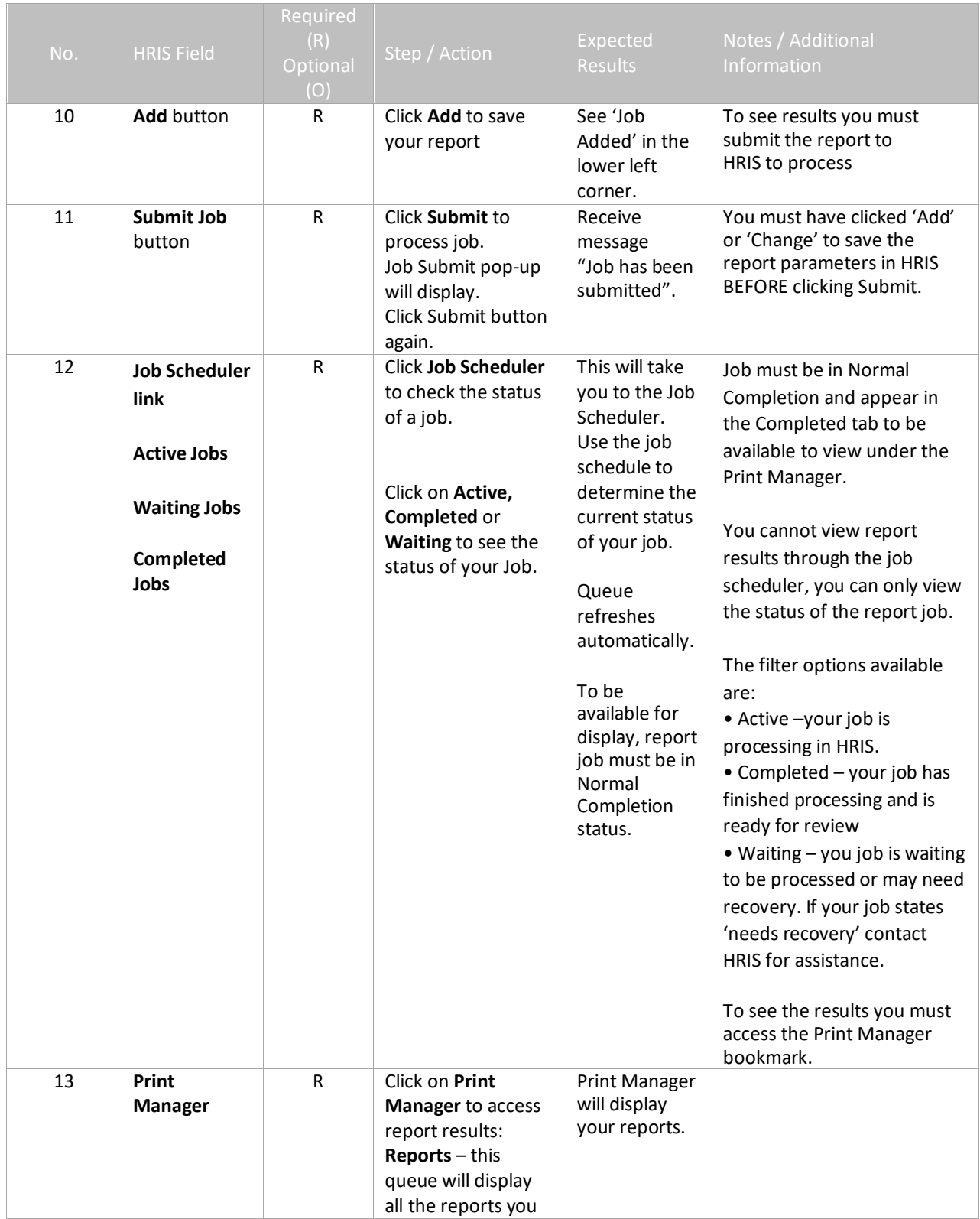

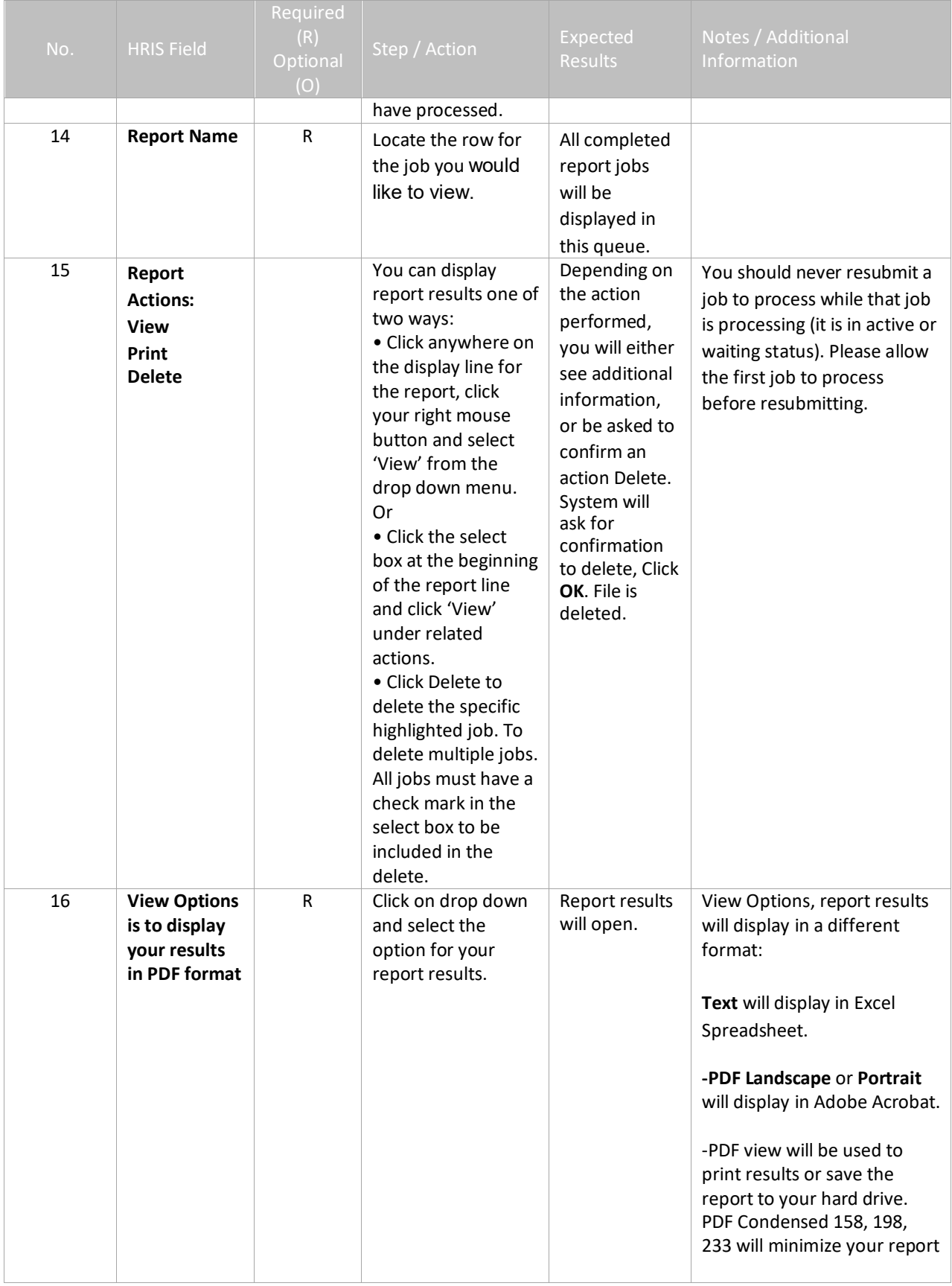

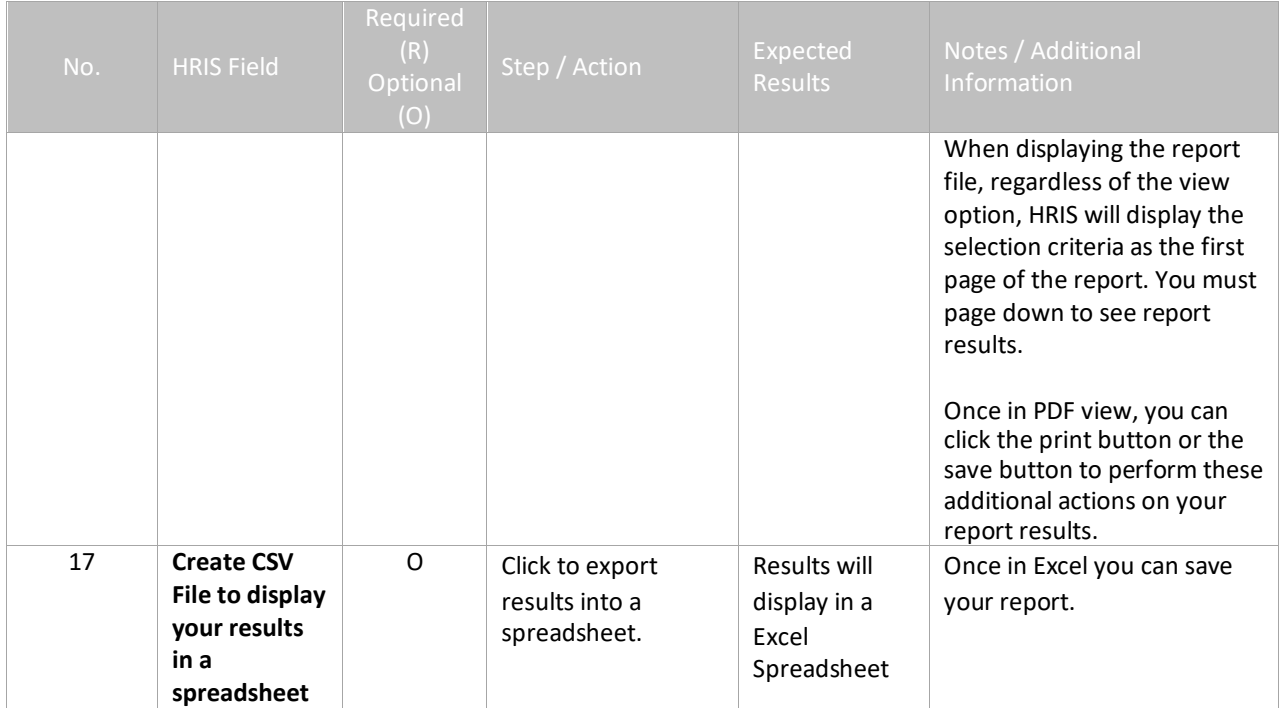

## <span id="page-7-0"></span>Results EEO-4 Report (XP391)

After you have submitted your report to HRIS to process, you can view your results by accessing the Print Manager under Jobs and Reports Bookmark. There will be three reports available to you and are named as follows:

#### **Report Name File Name**

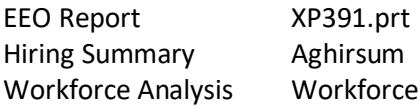

# <span id="page-8-0"></span>Results EEO-4 Report (XP391) Report Image

#### SOA EEO-4 Report

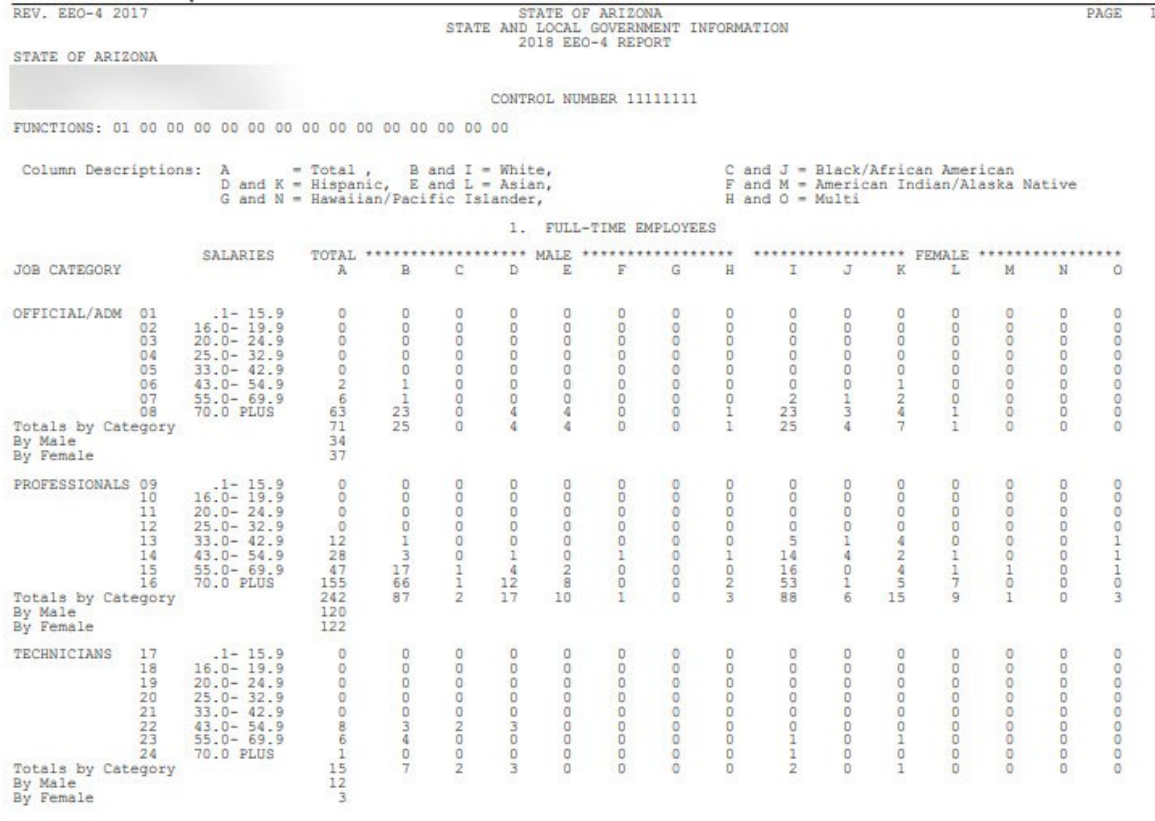

## Results EEO-4 Report (XP391) – Exception Report Image

#### SOA EEO-4 Report

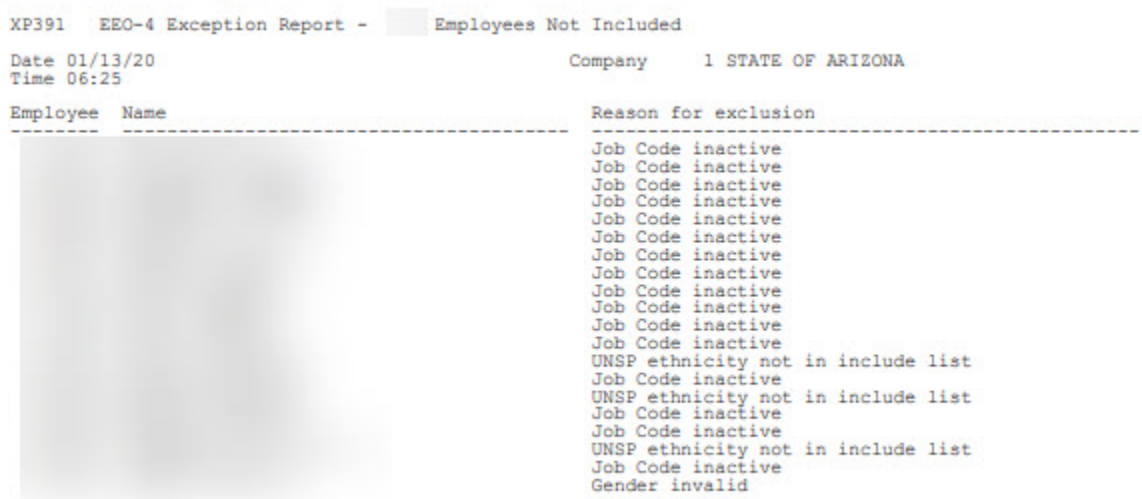

# <span id="page-9-0"></span>Results EEO-4 Report (XP391) – Agency Hiring Summary Report Image

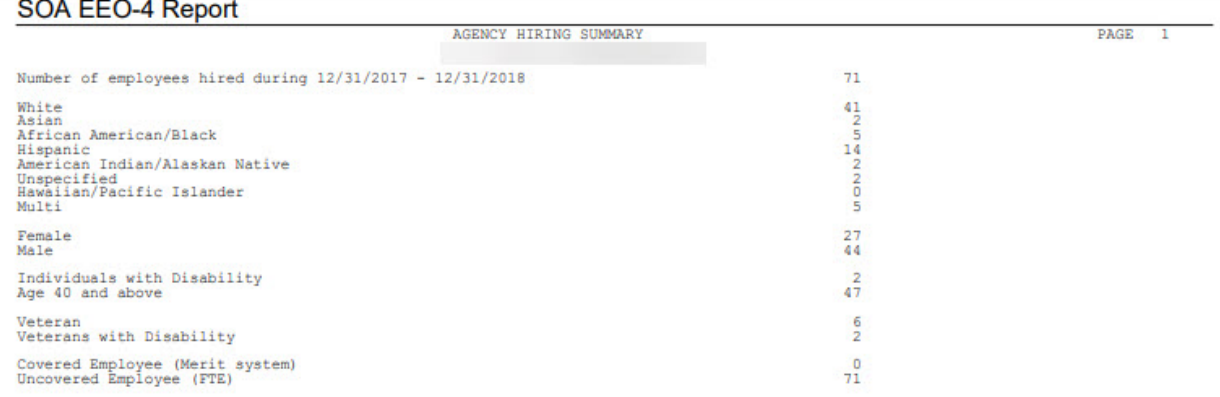

## <span id="page-9-1"></span>Results EEO-4 Report (XP391) – Workforce Analysis Report Image

#### SOA EEO-4 Report

Tot Agncy Emp 404

15

11

26

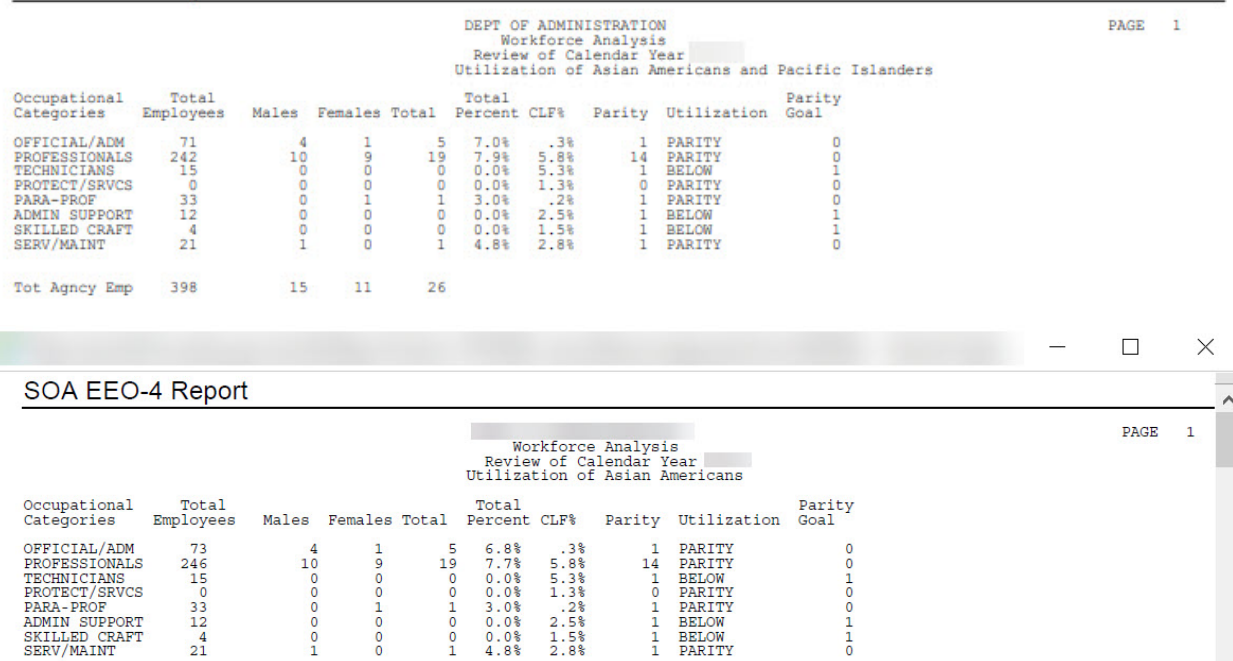

**II** ADOA - Internal Use Only June 30, 2020 AGENCY EEO SPECIALIST – Generating the EEO-4 REPORT